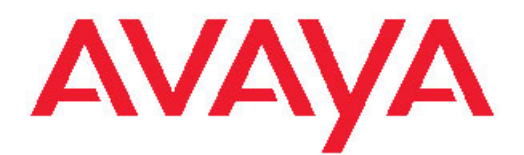

# **Maintaining and Troubleshooting the Dell™ PowerEdge™ R610 Server**

03-603804 Issue 1 November 2010 All Rights Reserved.

#### **Notice**

While reasonable efforts have been made to ensure that the information in this document is complete and accurate at the time of printing, Avaya assumes no liability for any errors. Avaya reserves the right to make changes and corrections to the information in this document without the obligation to notify any person or organization of such changes.

#### **Documentation disclaimer**

"Documentation" means information published by Avaya in varying mediums which may include product information, operating instructions and performance specifications that Avaya generally makes available to users of its products. Documentation does not include marketing materials. Avaya shall not be responsible for any modifications, additions, or deletions to the original published version of documentation unless such modifications, additions, or deletions were performed by Avaya. End User agrees to indemnify and hold harmless Avaya, Avaya's agents, servants and employees against all claims, lawsuits, demands and judgments arising out of, or in connection with, subsequent modifications, additions or deletions to this documentation, to the extent made by End User.

#### **Link disclaimer**

Avaya is not responsible for the contents or reliability of any linked Web sites referenced within this site or documentation provided by Avaya. Avaya is not responsible for the accuracy of any information, statement or content provided on these sites and does not necessarily endorse the products, services, or information described or offered within them. Avaya does not guarantee that these links will work all the time and has no control over the availability of the linked pages.

#### **Warranty**

Avaya provides a limited warranty on its Hardware and Software ("Product(s)"). Refer to your sales agreement to establish the terms of the limited warranty. In addition, Avaya's standard warranty language, as well as information regarding support for this Product while under warranty is available to Avaya customers and other parties through the Avaya Support Web site: [http://support.avaya.com.](http://support.avaya.com) Please note that if you acquired the Product(s) from an authorized Avaya reseller outside of the United States and Canada, the warranty is provided to you by said Avaya reseller and not by Avaya.

#### **Licenses**

THE SOFTWARE LICENSE TERMS AVAILABLE ON THE AVAYA WEBSITE, [HTTP://SUPPORT.AVAYA.COM/LICENSEINFO/](http://www.avaya.com/support/LicenseInfo) ARE APPLICABLE TO ANYONE WHO DOWNLOADS, USES AND/OR INSTALLS AVAYA SOFTWARE, PURCHASED FROM AVAYA INC. ANY AVAYA AFFILIATE, OR AN AUTHORIZED AVAYA RESELLER (AS APPLICABLE) UNDER A COMMERCIAL AGREEMENT WITH AVAYA OR AN AUTHORIZED AVAYA RESELLER. UNLESS OTHERWISE AGREED TO BY AVAYA IN WRITING, AVAYA DOES NOT EXTEND THIS LICENSE IF THE SOFTWARE WAS OBTAINED FROM ANYONE OTHER THAN AVAYA, AN AVAYA AFFILIATE OR AN AVAYA AUTHORIZED RESELLER; AVAYA RESERVES THE RIGHT TO TAKE LEGAL ACTION AGAINST YOU AND ANYONE ELSE USING OR SELLING THE SOFTWARE WITHOUT A LICENSE. BY INSTALLING, DOWNLOADING OR USING THE SOFTWARE, OR AUTHORIZING OTHERS TO DO SO, YOU, ON BEHALF OF YOURSELF AND THE ENTITY FOR WHOM YOU ARE INSTALLING, DOWNLOADING OR USING THE SOFTWARE (HEREINAFTER REFERRED TO INTERCHANGEABLY AS "YOU" AND "END USER"), AGREE TO THESE TERMS AND CONDITIONS AND CREATE A BINDING CONTRACT BETWEEN YOU AND AVAYA INC. OR THE APPLICABLE AVAYA AFFILIATE ("AVAYA").

Avaya grants End User a license within the scope of the license types described below. The applicable number of licenses and units of capacity for which the license is granted will be one (1), unless a

different number of licenses or units of capacity is specified in the Documentation or other materials available to End User. "Designated Processor" means a single stand-alone computing device. "Server means a Designated Processor that hosts a software application to be accessed by multiple users. "Software" means the computer programs in object code, originally licensed by Avaya and ultimately utilized by End User, whether as stand-alone Products or pre-installed on Hardware. "Hardware" means the standard hardware originally sold by Avaya and ultimately utilized by End User.

#### **License types**

Designated System(s) License (DS). End User may install and use each copy of the Software on only one Designated Processor, unless a different number of Designated Processors is indicated in the Documentation or other materials available to End User. Avaya may require the Designated Processor(s) to be identified by type, serial number, feature key, location or other specific designation, or to be provided by End User to Avaya through electronic means established by Avaya specifically for this purpose.

Concurrent User License (CU). End User may install and use the Software on multiple Designated Processors or one or more Servers, so long as only the licensed number of Units are accessing and using the Software at any given time. A "Unit" means the unit on which Avaya, at its sole discretion, bases the pricing of its licenses and can be, without limitation, an agent, port or user, an e-mail or voice mail account in the name of a person or corporate function (e.g., webmaster or helpdesk), or a directory entry in the administrative database utilized by the Software that permits one user to interface with the Software. Units may be linked to a specific, identified Server.

Database License (DL). End User may install and use each copy of the Software on one Server or on multiple Servers provided that each of the Servers on which the Software is installed communicate with no more than a single instance of the same database.

CPU License (CP). End User may install and use each copy of the Software on a number of Servers up to the number indicated by Avaya provided that the performance capacity of the Server(s) does not exceed the performance capacity specified for the Software. End User may not re-install or operate the Software on Server(s) with a larger performance capacity without Avaya's prior consent and payment of an upgrade fee.

Named User License (NU). End User may: (i) install and use the Software on a single Designated Processor or Server per authorized Named User (defined below); or (ii) install and use the Software on a Server so long as only authorized Named Users access and use the Software. "Named User", means a user or device that has been expressly authorized by Avaya to access and use the Software. At Avaya's sole discretion, a "Named User" may be, without limitation, designated by name, corporate function (e.g., webmaster or helpdesk), an e-mail or voice mail account in the name of a person or corporate function, or a directory entry in the administrative database utilized by the Software that permits one user to interface with the Software.

Shrinkwrap License (SR). Customer may install and use the Software in accordance with the terms and conditions of the applicable license agreements, such as "shrinkwrap" or "clickthrough" license accompanying or applicable to the Software ("Shrinkwrap License"). (see "Third-party Components" for more information).

### **Copyright**

Except where expressly stated otherwise, no use should be made of materials on this site, the Documentation, Software, or Hardware provided by Avaya. All content on this site, the documentation and the Product provided by Avaya including the selection, arrangement and design of the content is owned either by Avaya or its licensors and is protected by copyright and other intellectual property laws including the sui generis rights relating to the protection of databases. You may not modify, copy, reproduce, republish, upload, post, transmit or distribute in any way any content, in whole or in part, including any code and software unless expressly authorized by Avaya. Unauthorized reproduction, transmission, dissemination, storage, and or use without the express written consent of Avaya can be a criminal, as well as a civil offense under the applicable law.

#### **Third-party components**

Certain software programs or portions thereof included in the Product may contain software distributed under third party agreements ("Third Party Components"), which may contain terms that expand or limit rights to use certain portions of the Product ("Third Party Terms"). Information regarding distributed Linux OS source code (for those Products that have distributed the Linux OS source code), and identifying the copyright holders of the Third Party Components and the Third Party Terms that apply to them is available on the Avaya Support Web site:<http://support.avaya.com/Copyright>.

### **Preventing Toll Fraud**

"Toll fraud" is the unauthorized use of your telecommunications system by an unauthorized party (for example, a person who is not a corporate employee, agent, subcontractor, or is not working on your company's behalf). Be aware that there can be a risk of Toll Fraud associated with your system and that, if Toll Fraud occurs, it can result in substantial additional charges for your telecommunications services.

#### **Avaya Toll Fraud Intervention**

If you suspect that you are being victimized by Toll Fraud and you need technical assistance or support, call Technical Service Center Toll Fraud Intervention Hotline at +1-800-643-2353 for the United States and Canada. For additional support telephone numbers, see the Avaya Support Web site: <http://support.avaya.com>. Suspected security vulnerabilities with Avaya products should be reported to Avaya by sending mail to: securityalerts@avaya.com.

#### **Trademarks**

The trademarks, logos and service marks ("Marks") displayed in this site, the Documentation and Product(s) provided by Avaya are the registered or unregistered Marks of Avaya, its affiliates, or other third parties. Users are not permitted to use such Marks without prior written consent from Avaya or such third party which may own the Mark. Nothing contained in this site, the Documentation and Product(s) should be construed as granting, by implication, estoppel, or otherwise, any license or right in and to the Marks without the express written permission of Avaya or the applicable third party.

Avaya is a registered trademark of Avaya Inc.

All non-Avaya trademarks are the property of their respective owners, and "Linux" is a registered trademark of Linus Torvalds.

### **Downloading Documentation**

For the most current versions of Documentation, see the Avaya Support Web site: <http://support.avaya.com>.

### **Contact Avaya Support**

Avaya provides a telephone number for you to use to report problems or to ask questions about your Product. The support telephone number is 1-800-242-2121 in the United States. For additional support telephone numbers, see the Avaya Web site: [http://support.avaya.com.](http://support.avaya.com)

### **Contents**

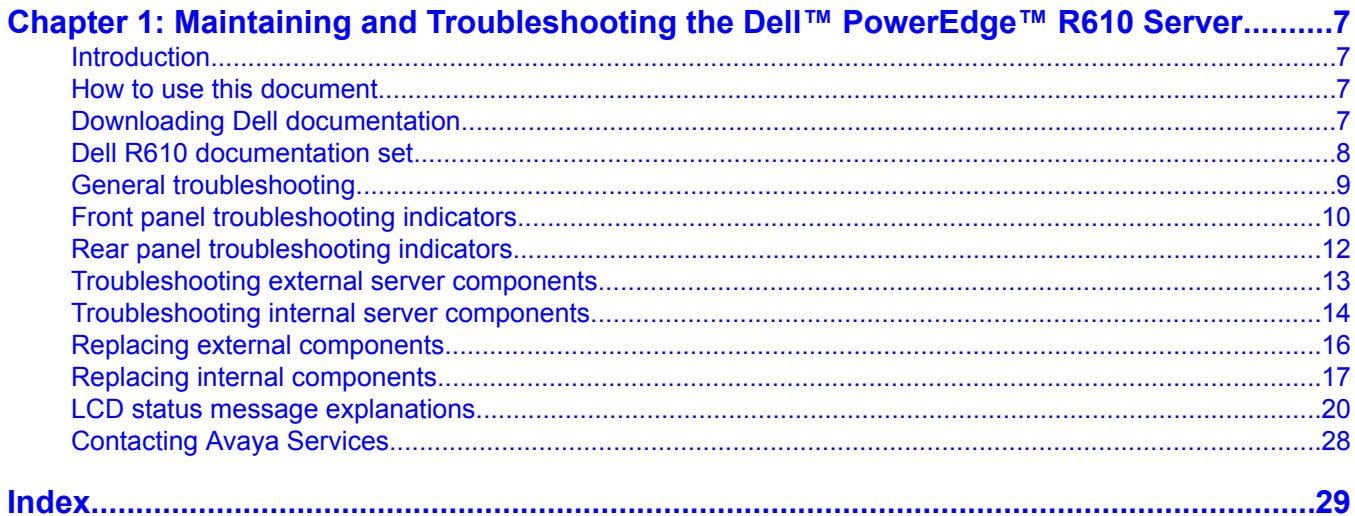

# <span id="page-6-0"></span>**Chapter 1: Maintaining and Troubleshooting the Dell™ PowerEdge™ R610 Server**

### **Introduction**

The Avaya Common Servers category includes the Dell™ PowerEdge™ R610 1U server that supports several Avaya software solutions, some requiring additional hardware and memory requirements beyond the standard configuration. This book covers the standard configuration only—consult specific Avaya product documentation for application-specific or solutionspecific server configurations.

## **How to use this document**

This guide contains information for maintaining and troubleshooting the Dell R610 Server as part of an Avaya deployment and provides:

- Instructions for how to find the appropriate online server documentation from Dell
- References to specific topics in standard Dell documentation
- Suggested changes, details, and notes to assist the user in interpreting the manufacturer's documentation and to clarify Avaya's recommended implementation of the equipment
- Additional topics not covered in standard Dell documentation but which are necessary for maintaining and troubleshooting the Avaya installation

## **Downloading Dell documentation**

Use this procedure to find and download the Dell™ PowerEdge™ R610 documentation from Dell.

- <span id="page-7-0"></span>1. Open a browser and to go http://www.support.dell.com/.
- 2. On the Welcome to Dell Support page click on the Start Here button in the Support for Enterprise IT section.
- 3. On the Welcome to Enterprise IT Support click on Select a product in the Product Support section.
- 4. On the next page click on Select Model in the Choose a Model section.
- 5. On the Select Product by Model page, click on Servers, Storage, Networking.
- 6. On the Select Product by Model > Server, Storage, Networking page use the scroll bar in the Select Your Product Line column and click on PowerEdge Server.
- 7. On the Select Product by Model > Server, Storage, Networking > PowerEdge Server page, use the scroll bar in the Select Your Product Model column and click on R610.
- 8. On the Select Product by Model > Server, Storage, Networking > PowerEdge Server  $>$  R610 page, click on the Confirm button in the Confirm your selection section.
- 9. On the Product Support for PowerEdge R610 page click on Manuals and Documentation.
- 10. On the Dell™ PowerEdge™ R610 System page, click the Download link that corresponds to the document that you want to download.
- 11. Download the documents in the *Dell R610 document set* > *Documents to download* section below.

## **Dell R610 documentation set**

Refer to the documents listed below for Dell R610 server installation information and procedures.

## **Note:**

Download the documents listed in the *Documents to download* section below. Printed copies of the documents listed in the *Documents included in the shipping container* section below ship with the server.

### <span id="page-8-0"></span>**Documents to download**

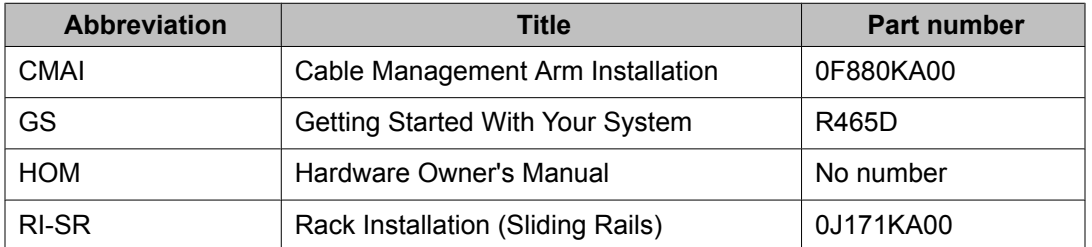

### $\bullet$  Note:

If you want to locate and download an individual document:

- Go to http://www.dell.com/.
- Type R610 plus the keywords of the document title in the Search field in the upperright corner and press Enter.

### Examples:

- Type R610 Technical Guidebook to search for the *Technical Guidebook* document.
- Type R610 Getting Started to search for the *Getting Started with your System* document.

### **Documents included in the shipping container**

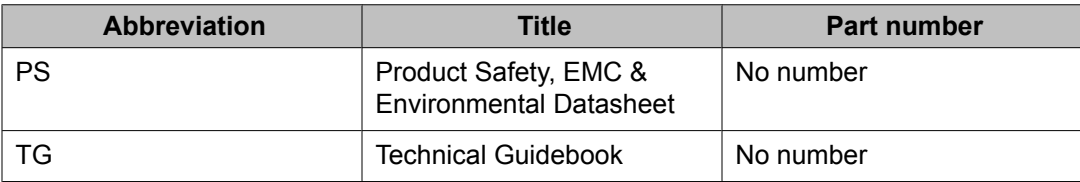

## **General troubleshooting**

The references listed below contain general troubleshooting information.

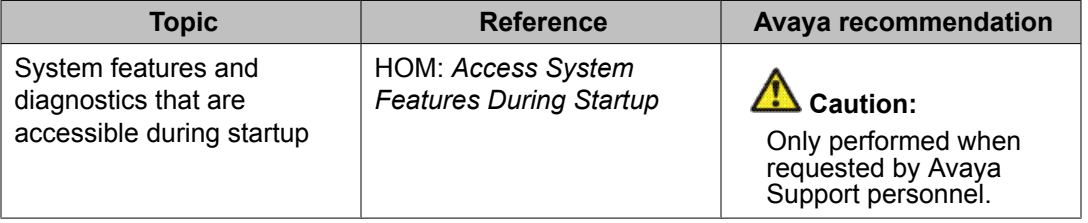

<span id="page-9-0"></span>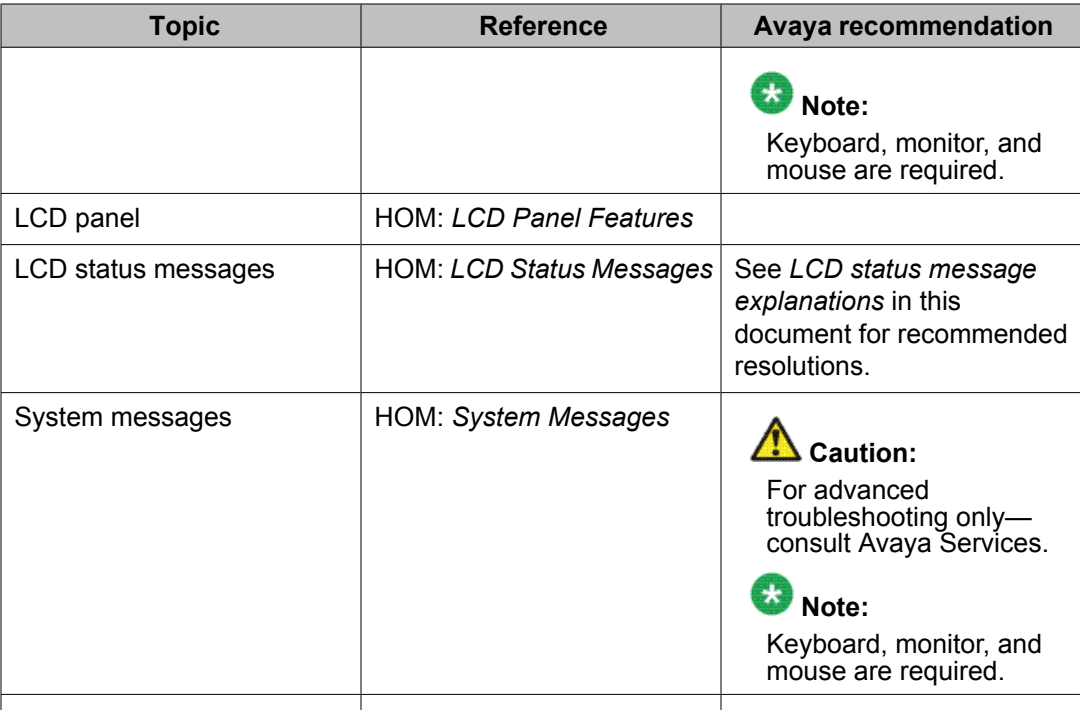

## **Front panel troubleshooting indicators**

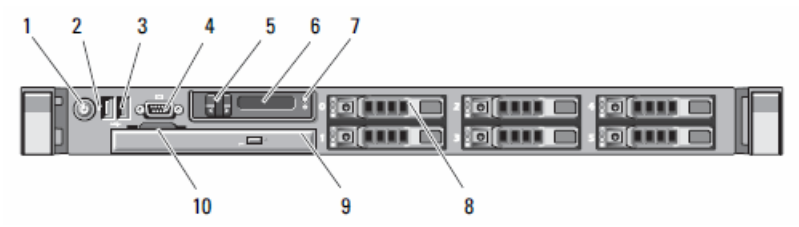

Use the front panel indicators listed to troubleshoot server components:

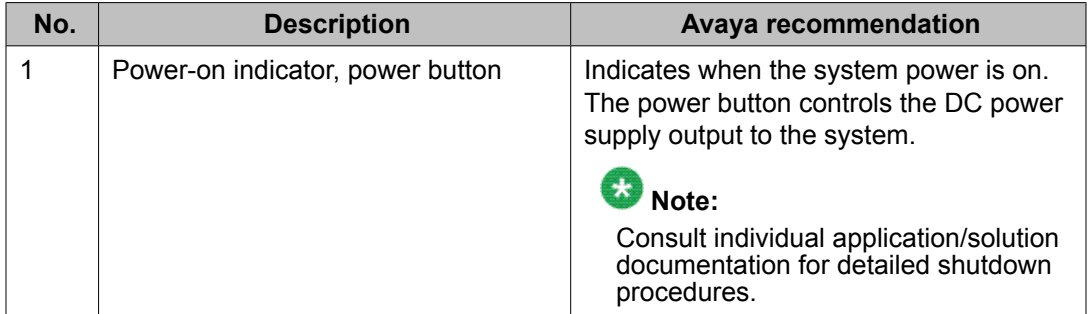

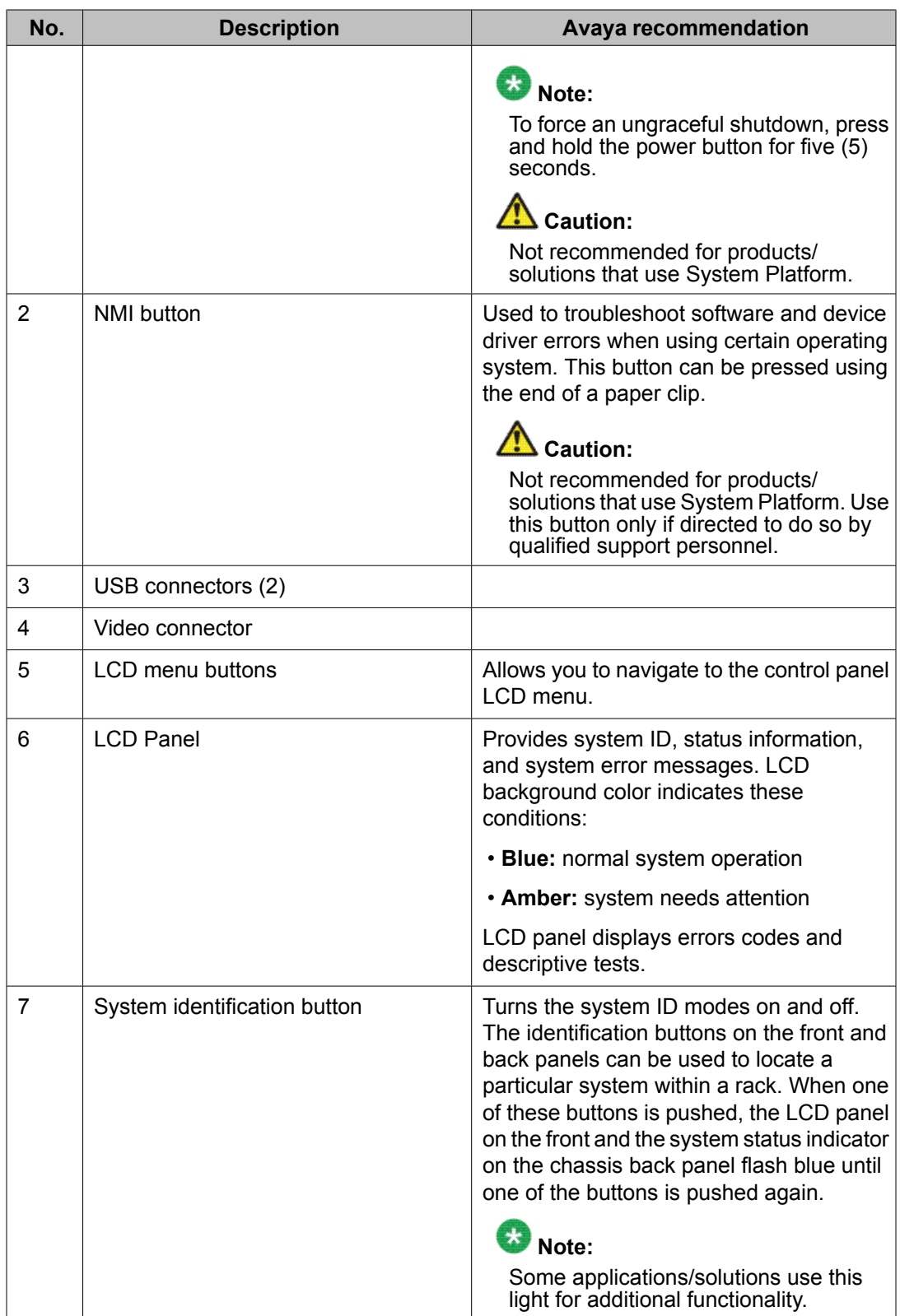

<span id="page-11-0"></span>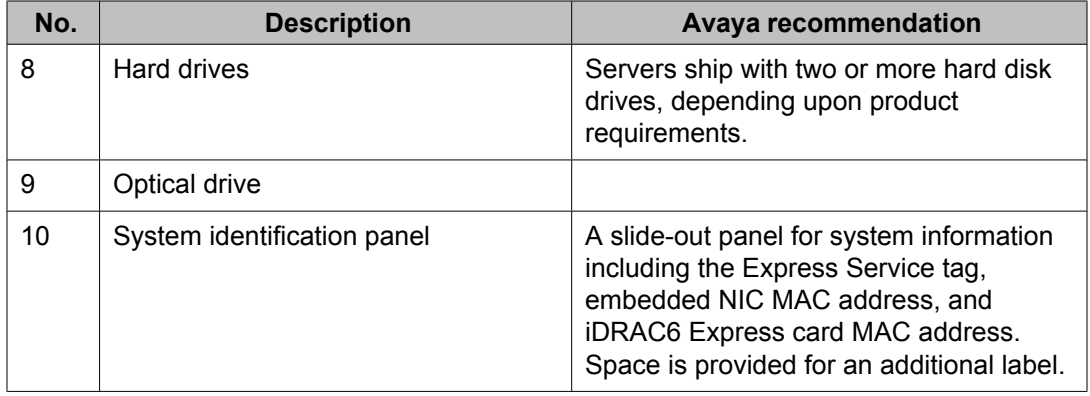

## **Rear panel troubleshooting indicators**

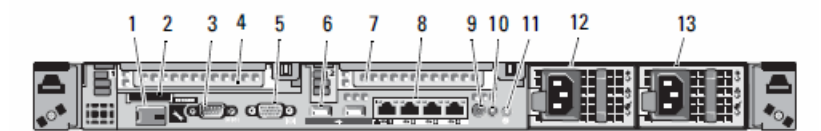

Use the rear panel indicators listed to troubleshoot server components:

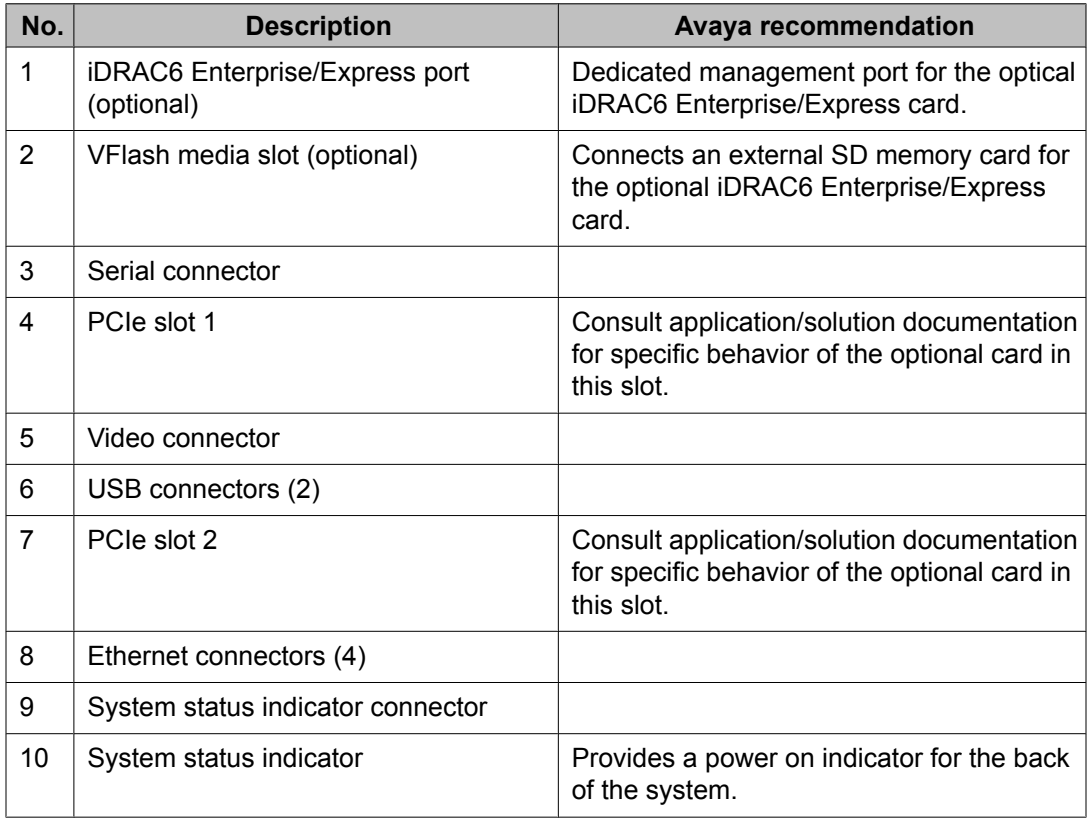

<span id="page-12-0"></span>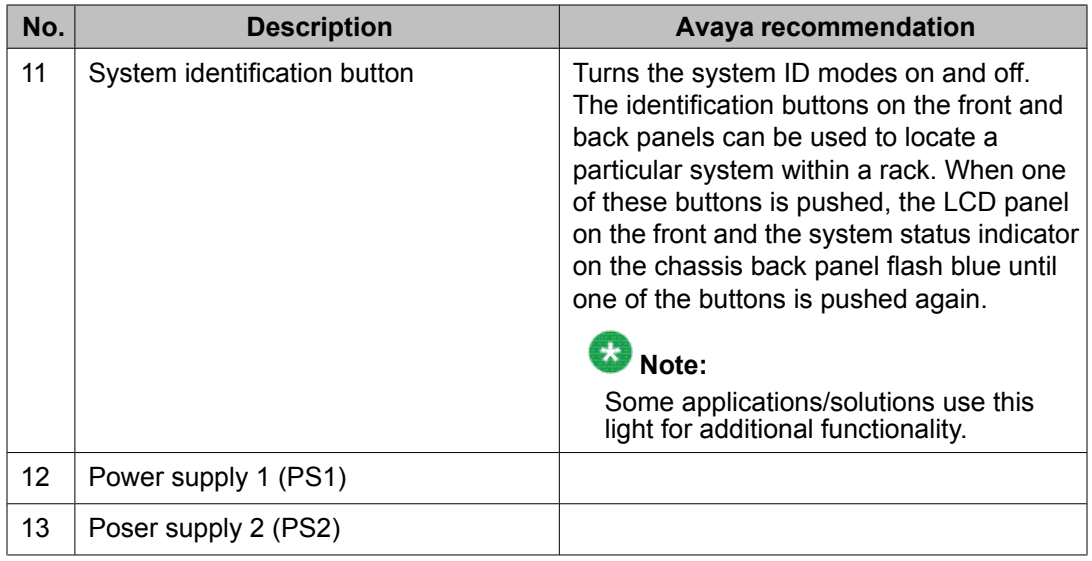

## **Troubleshooting external server components**

Use the checklist below to troubleshoot any of the following external server components:

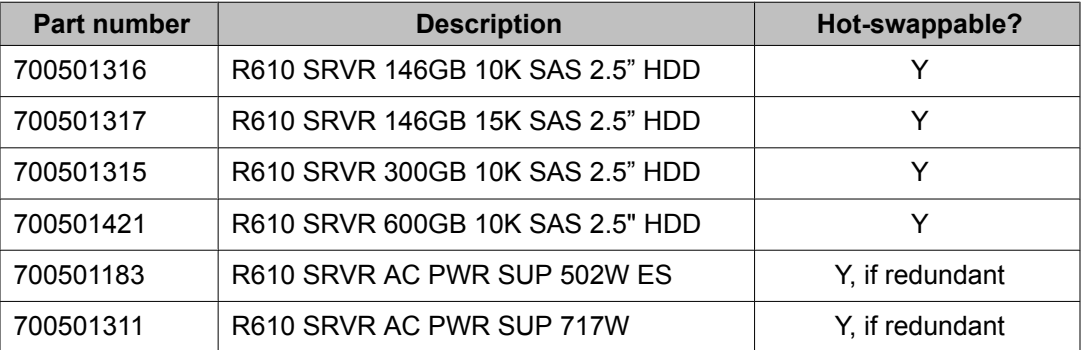

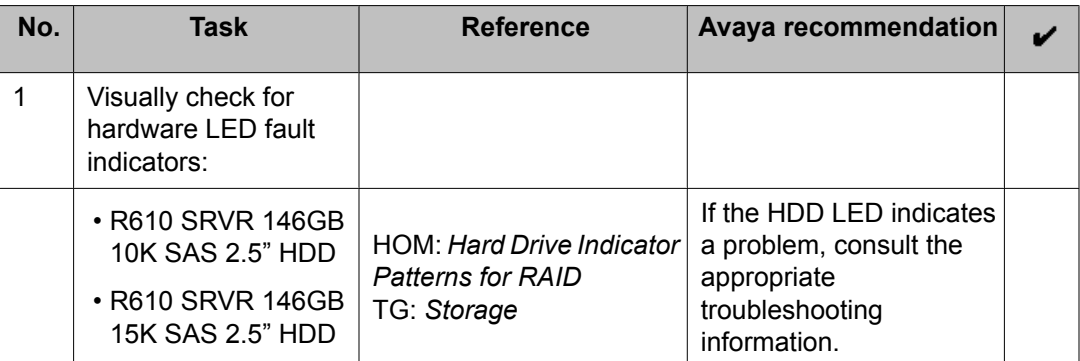

<span id="page-13-0"></span>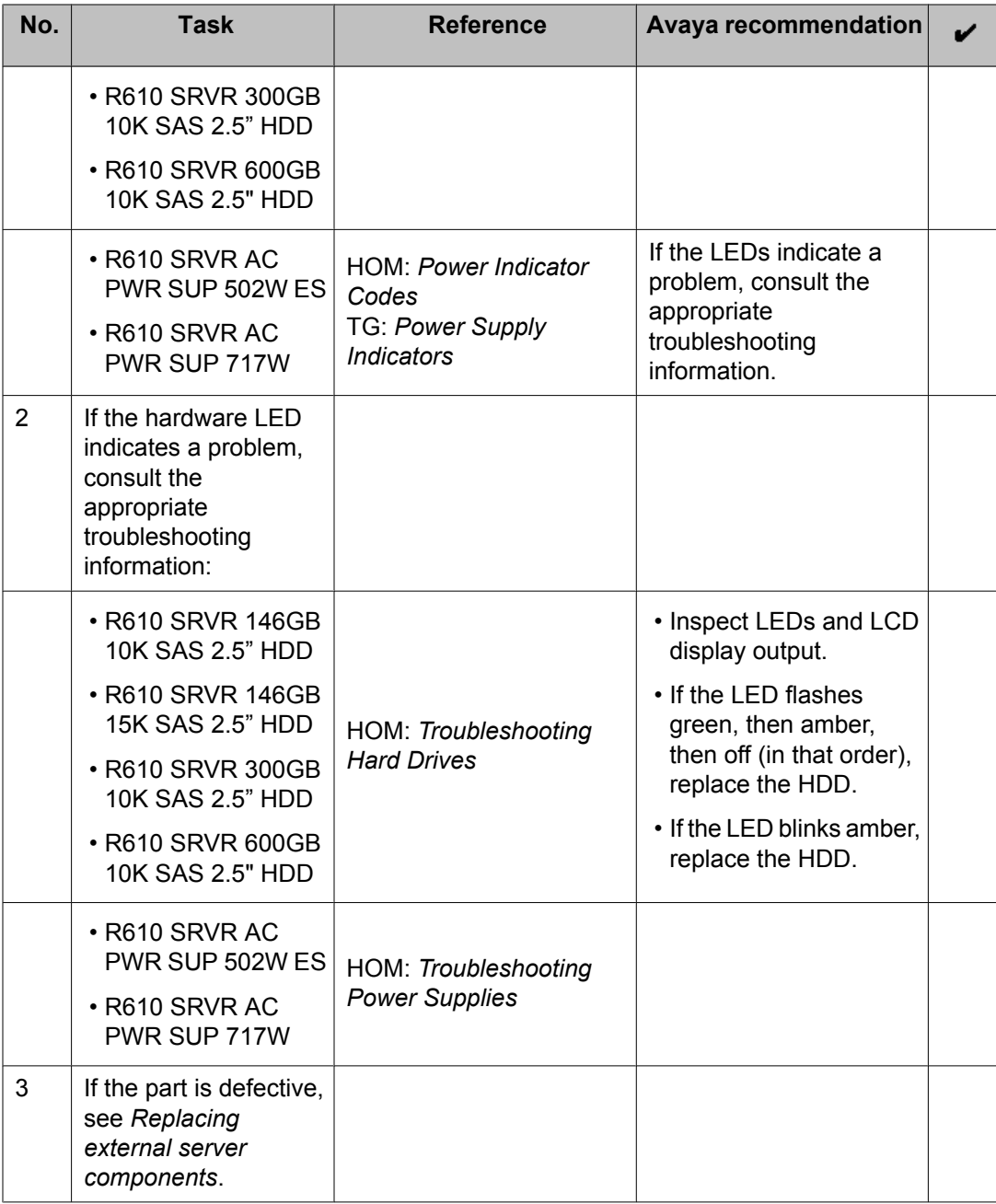

## **Troubleshooting internal server components**

Use the checklist below to troubleshoot any of the following internal server components:

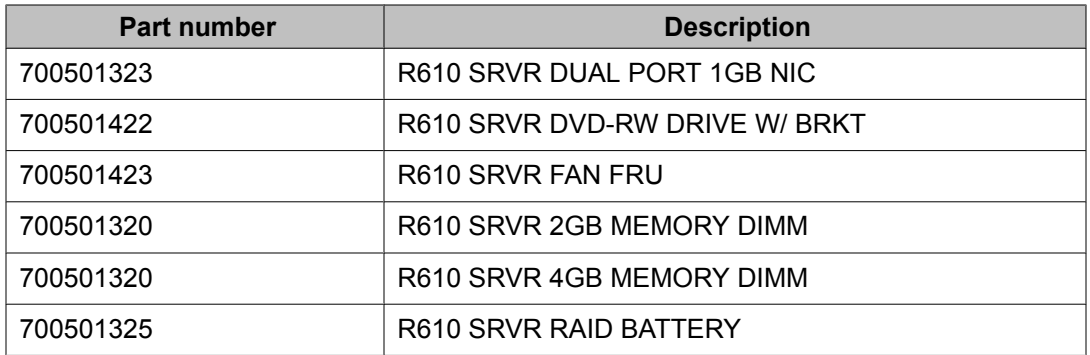

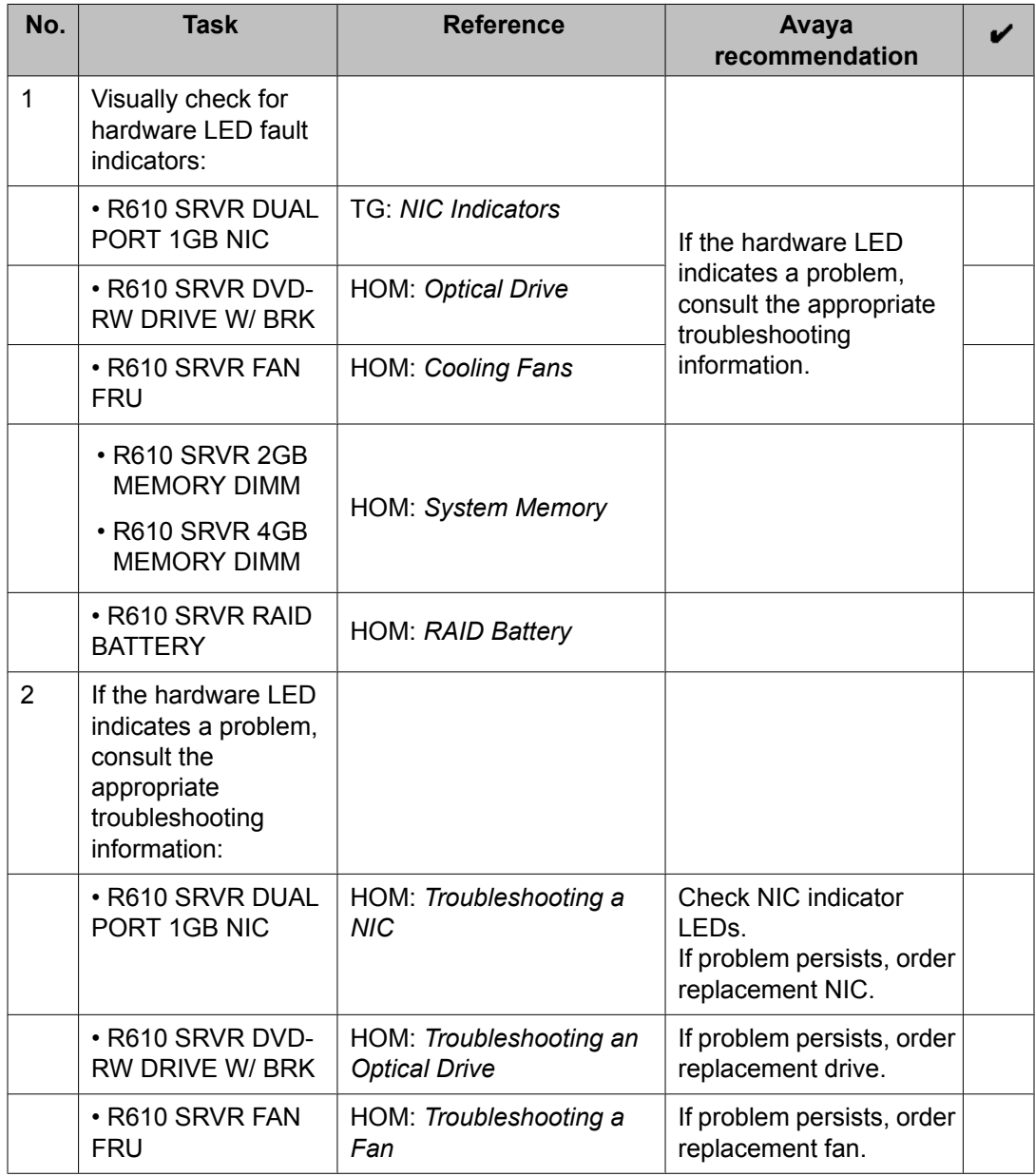

<span id="page-15-0"></span>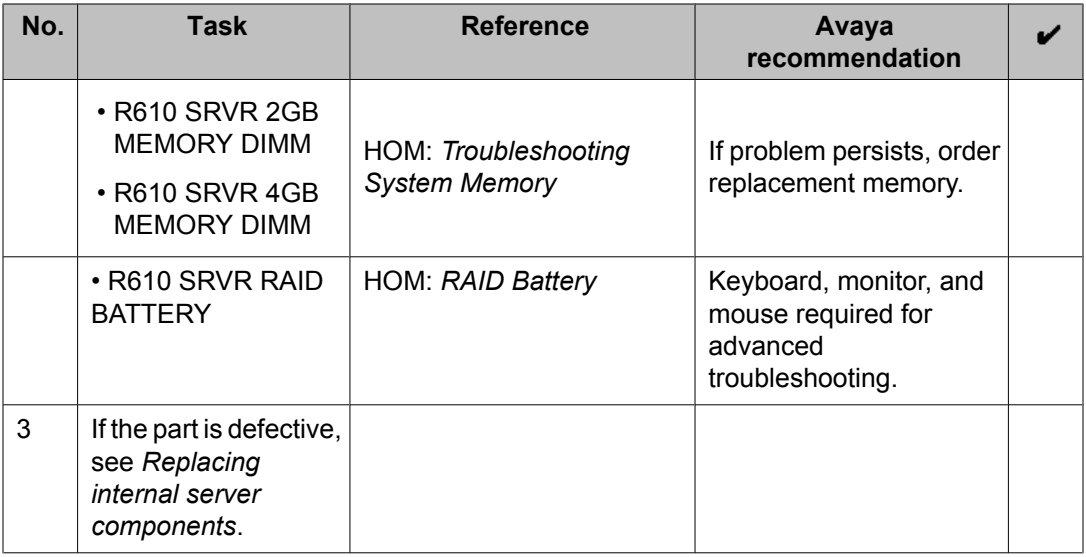

## **Replacing external components**

Use the checklist below to replace any of the following external server components:

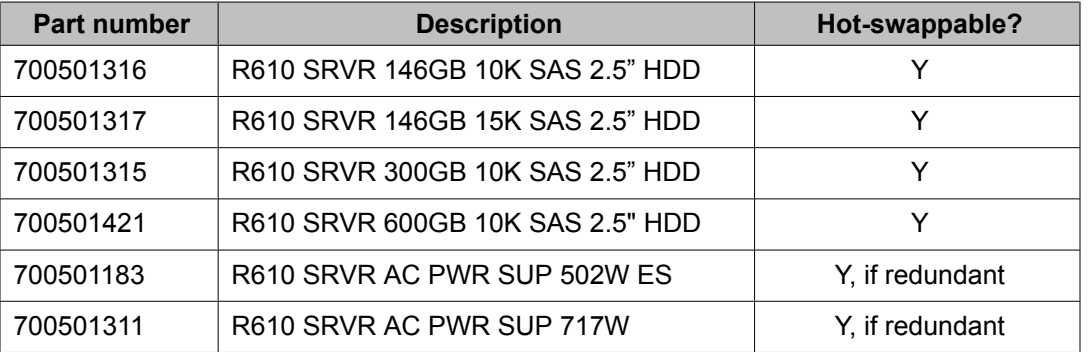

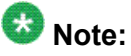

Hard disk drives and redundant power supplies are hot-swappable; you do not have to power down the server. Replacing a power supply usually does not require removing the server from the rack unless cables or other obstructions prevent removing and replacing the power supply.

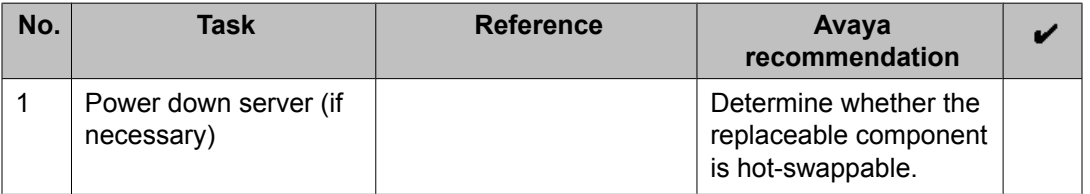

<span id="page-16-0"></span>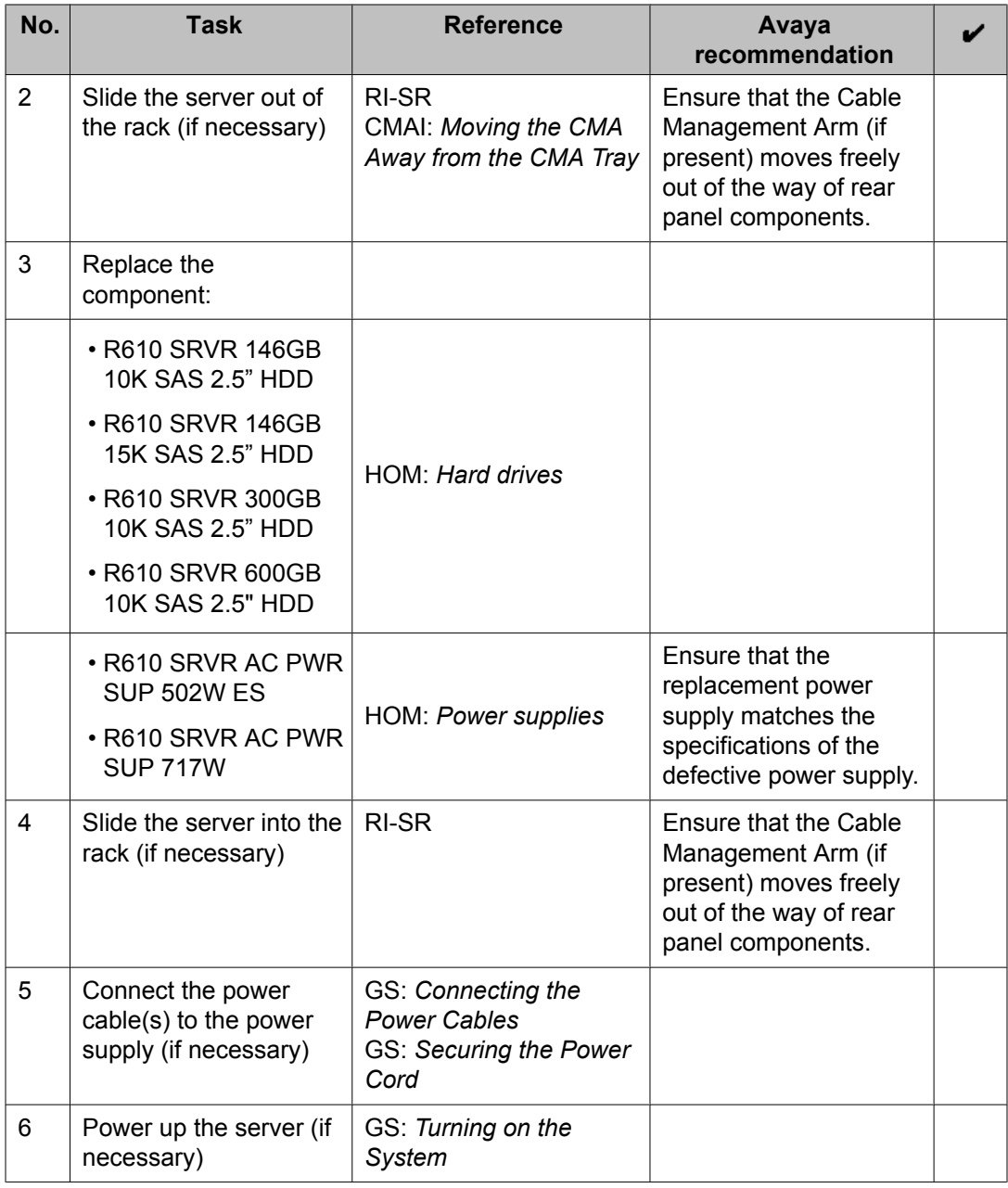

## **Replacing internal components**

Use the checklist below to replace any of these internal server components:

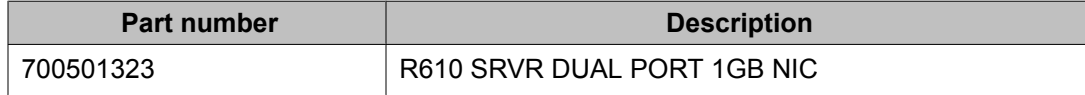

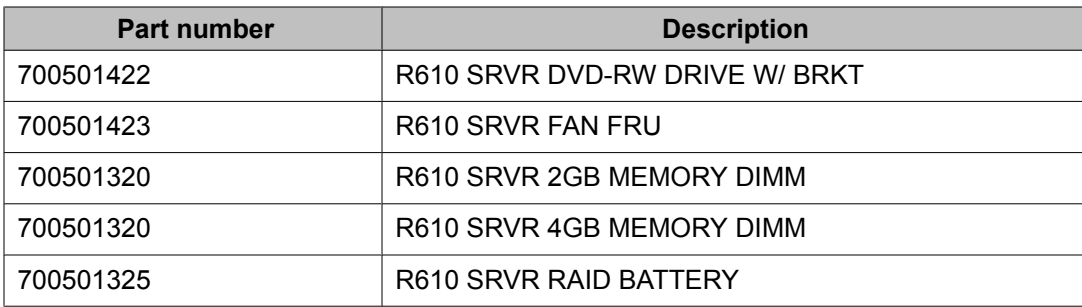

### $\bullet$  Note:

Although not used frequently, Avaya customers are required to have a monitor, keyboard, and mouse available for use by installation and/or servicing technicians.

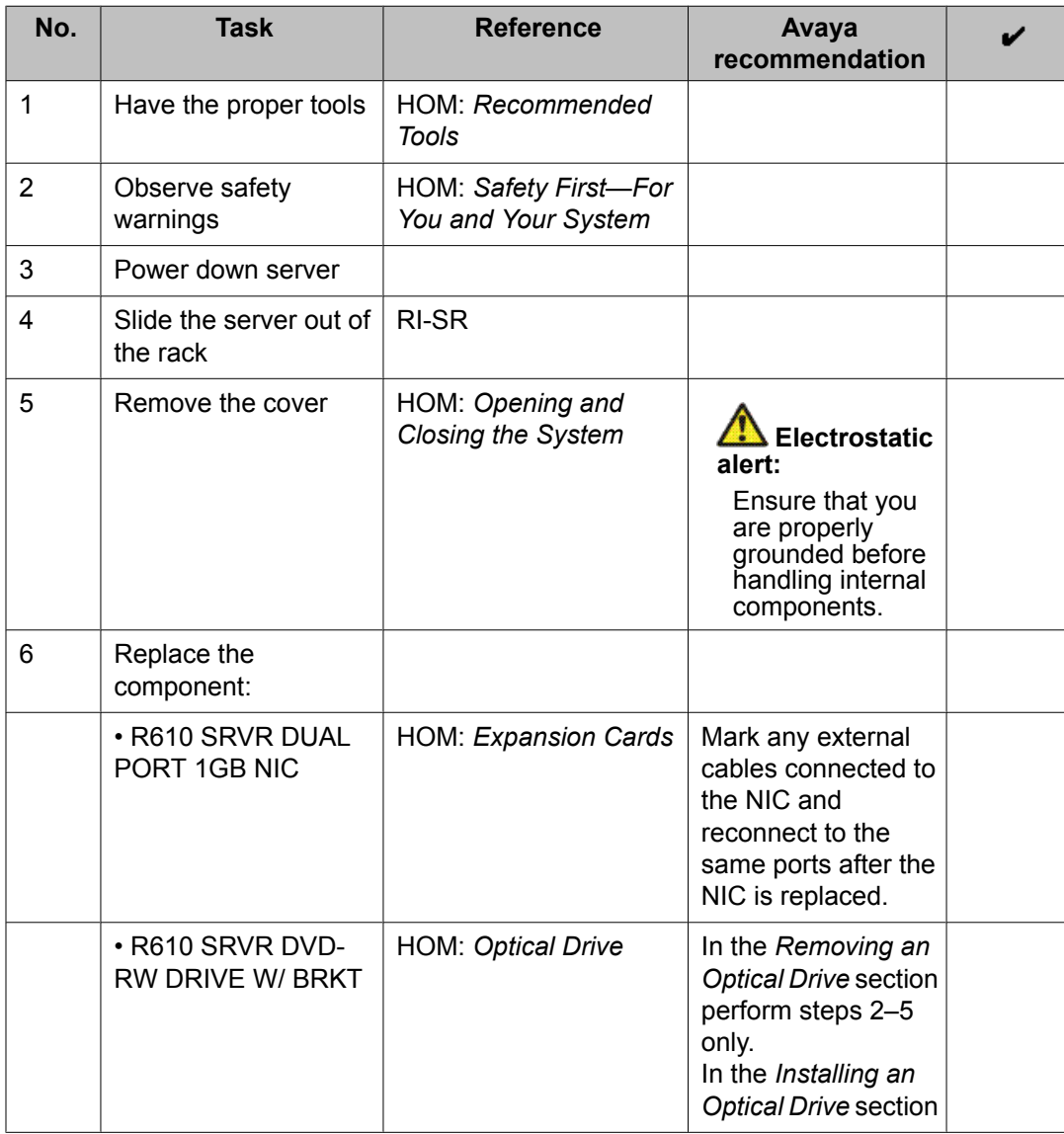

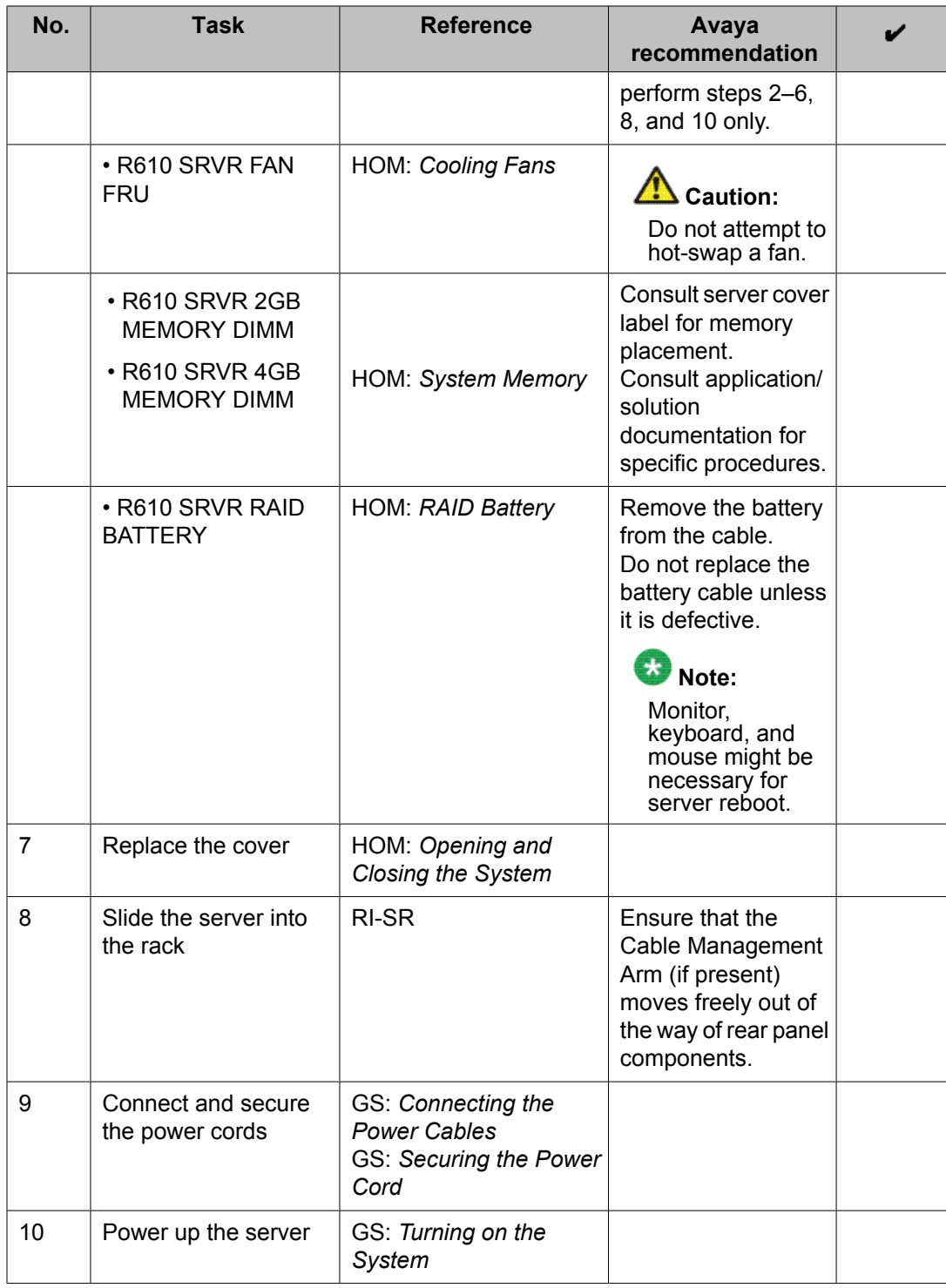

## <span id="page-19-0"></span>**LCD status message explanations**

LCD status codes, the associated text, the likely cause(s) for the error code, and the corrective action are listed below. When escalation is the corrective action, contact Avaya if you have a maintenance contract with Avaya or contact the Avaya business partner from whom you purchased the server. If the escalation requires replacing a field replaceable unit (FRU), see:

- *Replacing external server components*
- *Replacing internal server components*

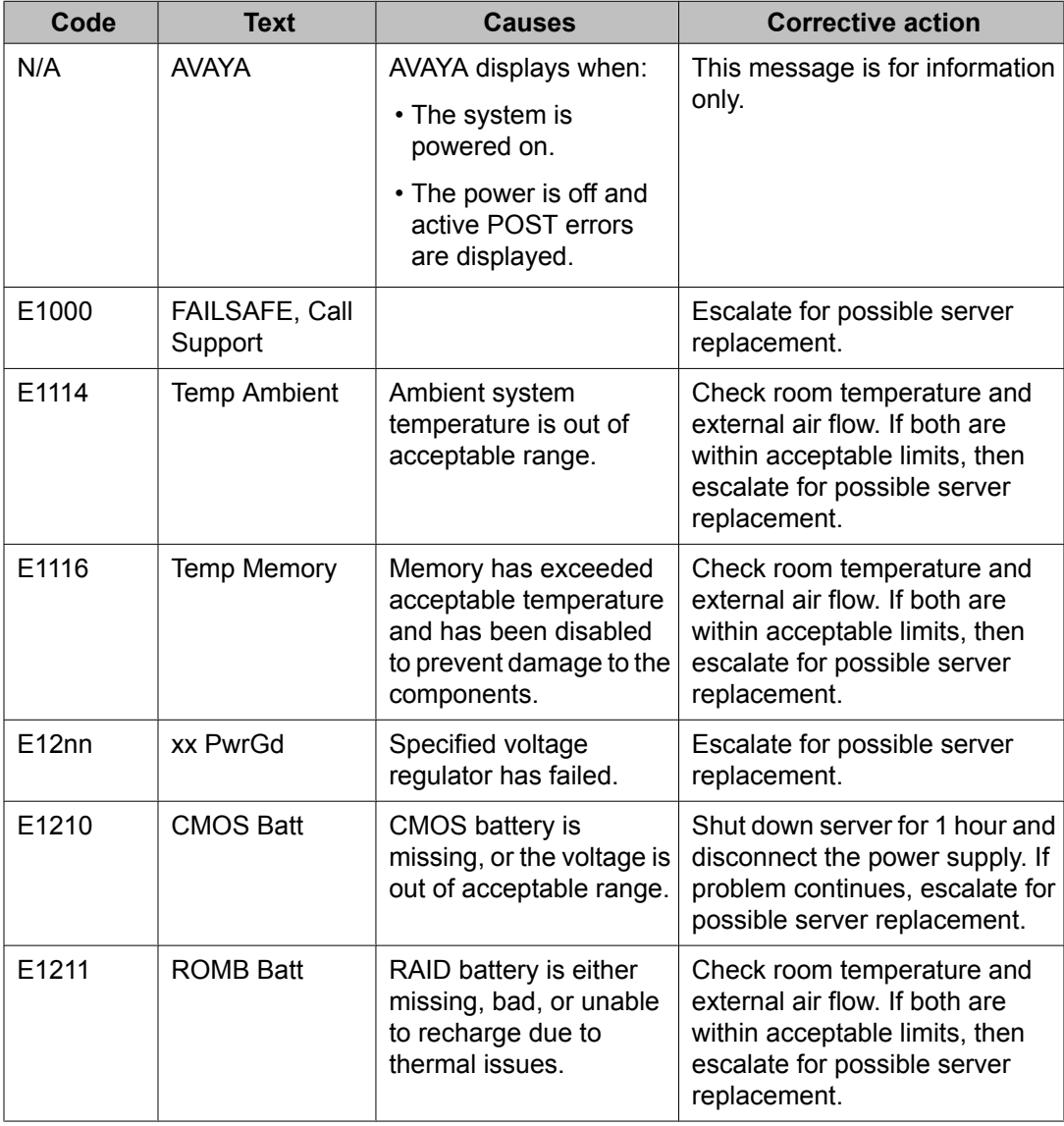

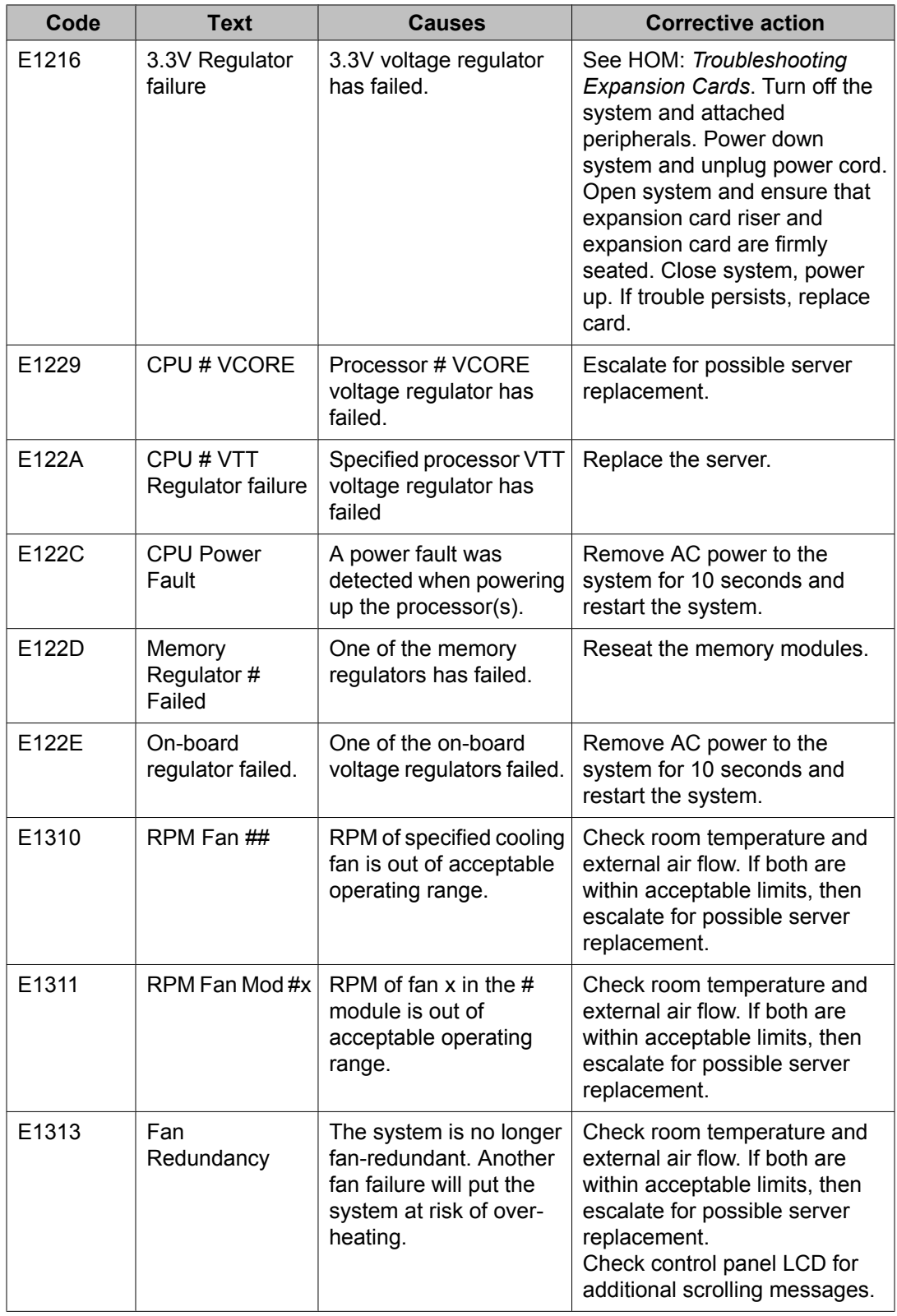

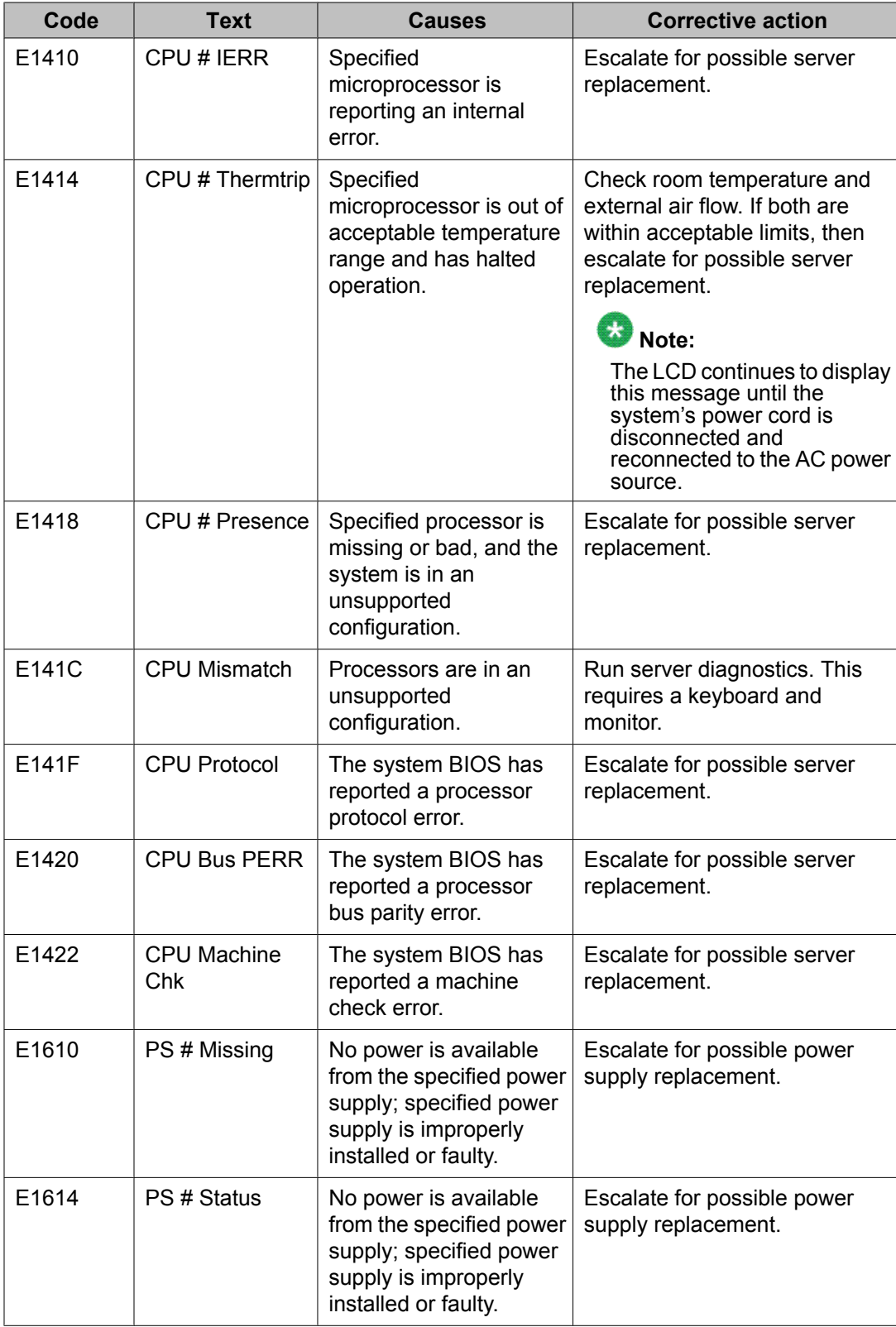

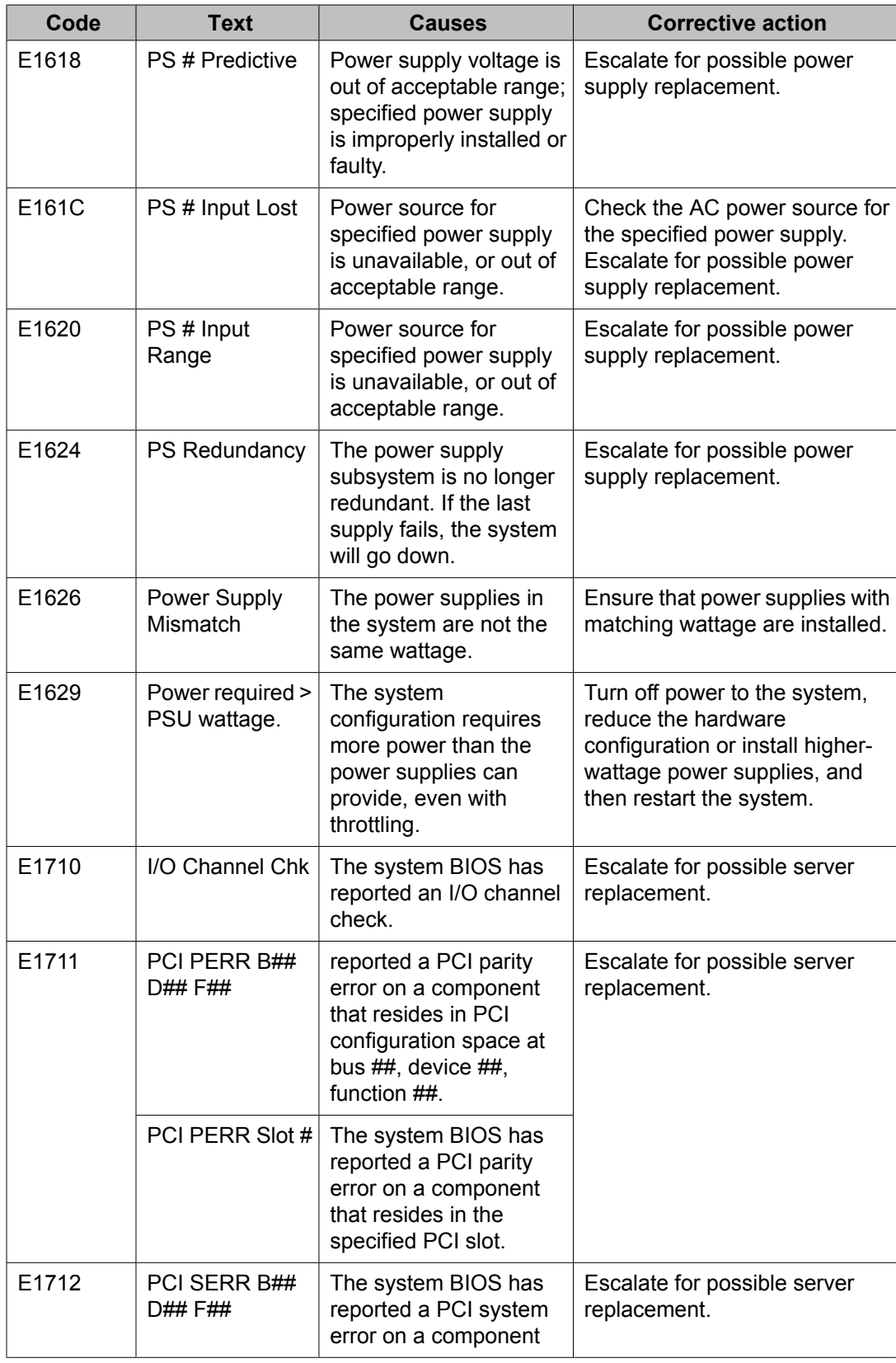

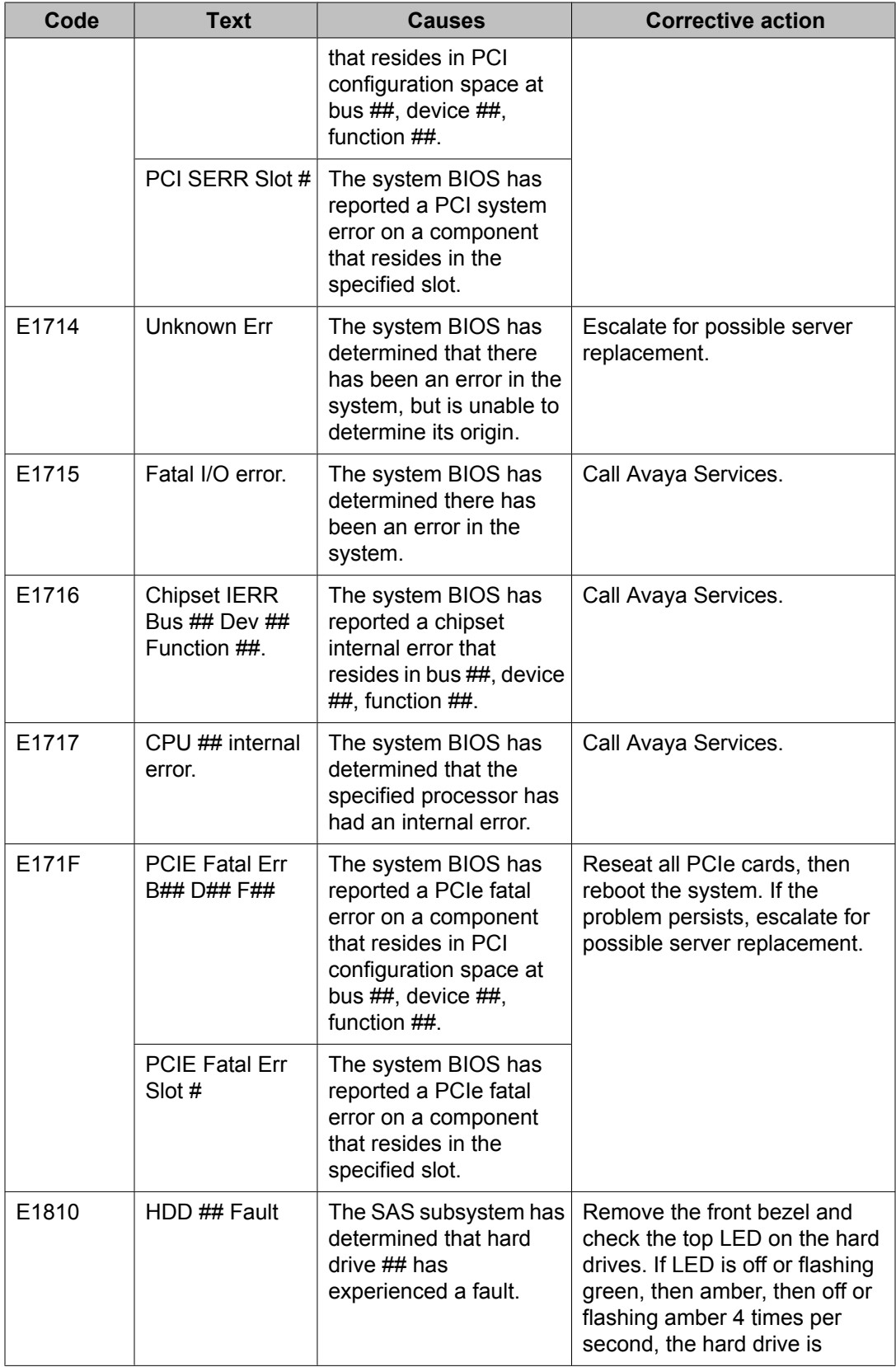

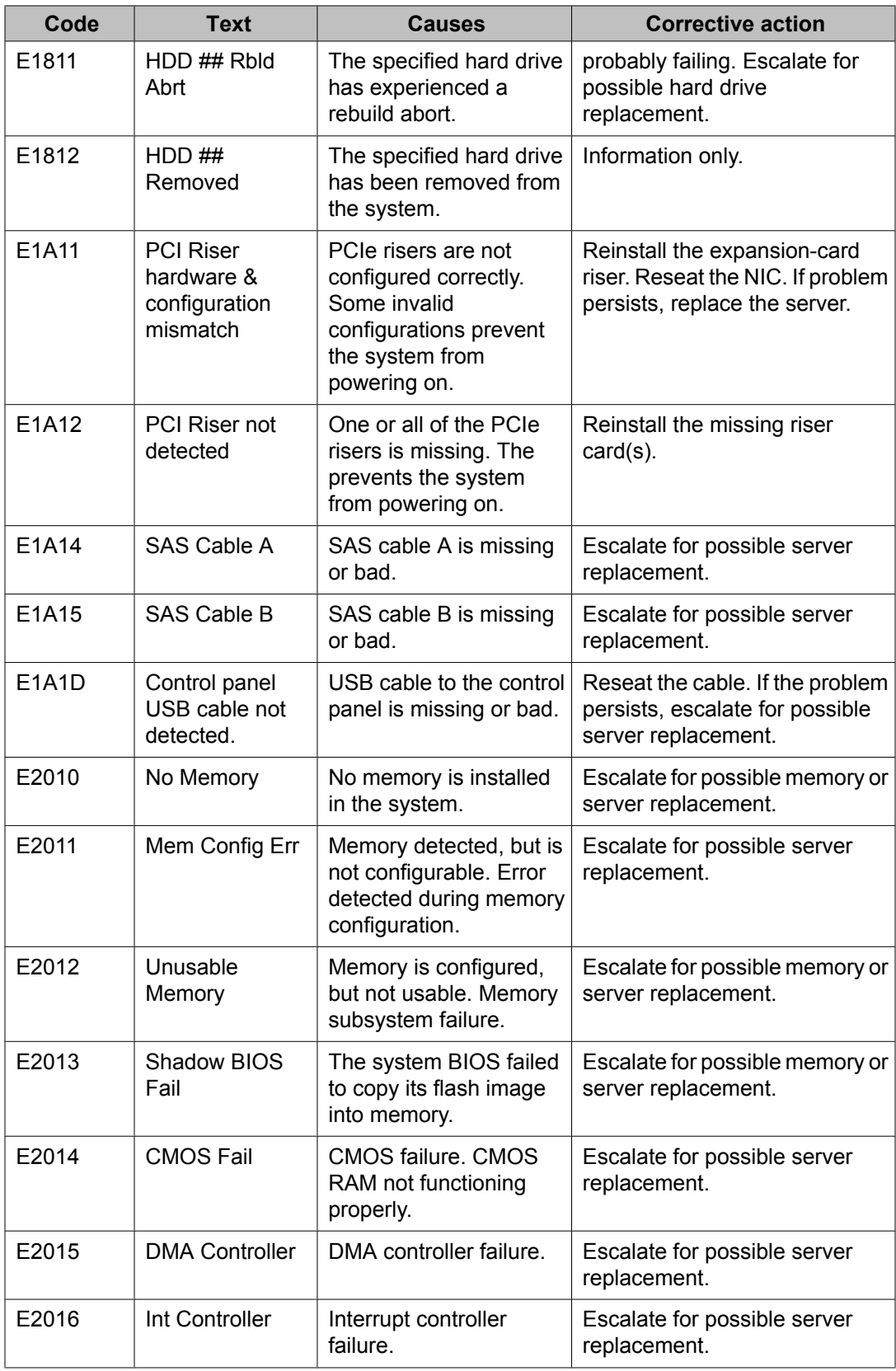

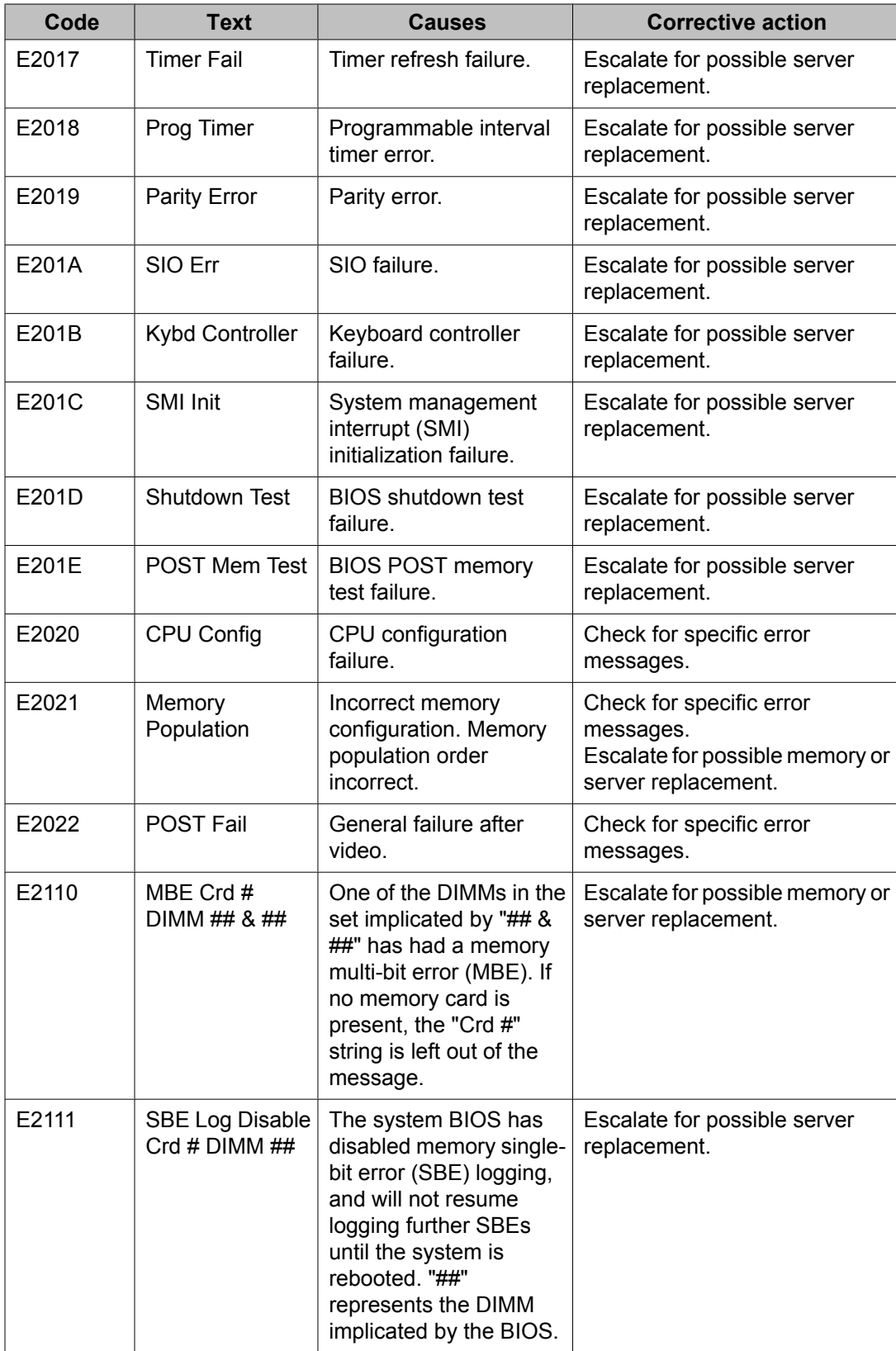

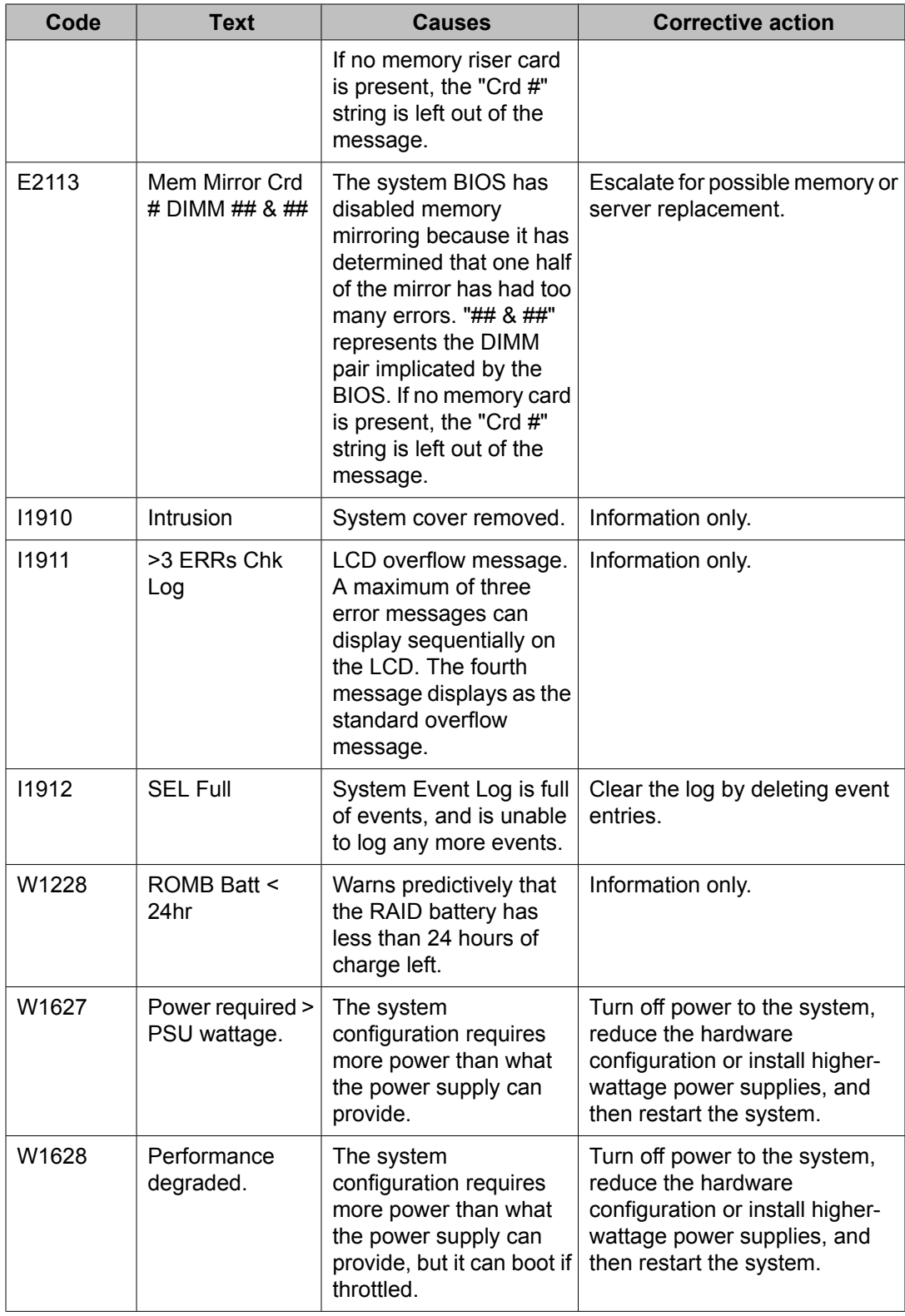

## <span id="page-27-0"></span>**Contacting Avaya Services**

Avaya provides a telephone number to report problems or to ask questions about your product:

- The support telephone number is 1–800–242–2121 in the United States.
- For additional support telephone numbers, see the Avaya Website: http:// www.avaya.com/support.

### **Index**

### <span id="page-28-0"></span>**A**

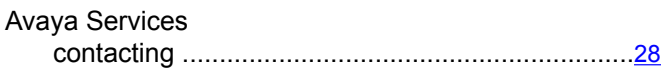

### **D**

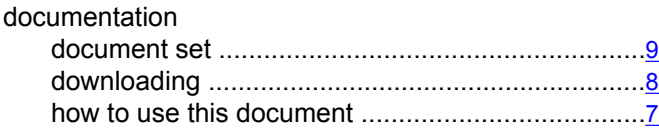

### **F**

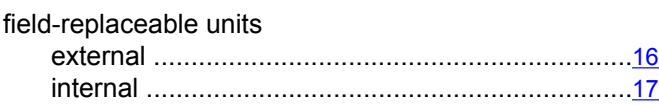

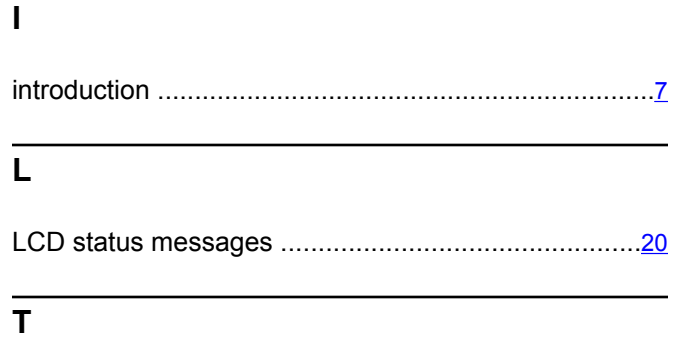

### troubleshooting external components ............................................[13](#page-12-0) general ...................................................................[9](#page-8-0) internal components .............................................[14](#page-13-0) using front panel indicators ..................................[10](#page-9-0) using rear panel indicators ...................................[12](#page-11-0)